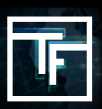

## **第1步:建立CPM广告系列**

如果您不了解如何建立CPM广告系列, 请在此处查看我们的教程。

## **第2步:设置竞价**

在默认情况下,您的竞价设置为最低价格。我们强烈建议您以您愿意为所选目标支付的最高价格设置竞价。如果您不了解 自己愿意支付多少钱,请先逐步提高竞价(+10%),直到您获得稳定的流量。

当您的竞价过高时,您会看到"您的竞价非常高"的警告提示。

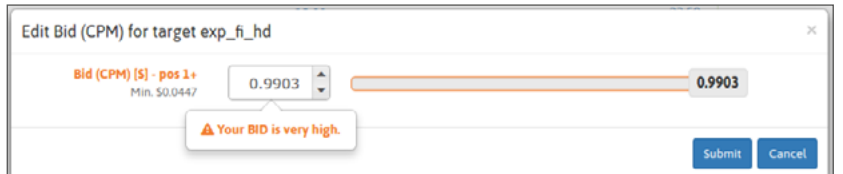

在您开始投放广告系列后20分钟,您将开始接收流量统计信息。因此,您可以评估竞价是否足以接收流量。如果交易量过 **高,您可以通过降低竞价来调整竞价。相反,如果您认为自己没有获得足够的流量,则可以通过提高价格来调整竞价,并 从较高位置接收流量。**

对于視頻广告和弹窗广告系列,只有最高竞价者才能得到流量。

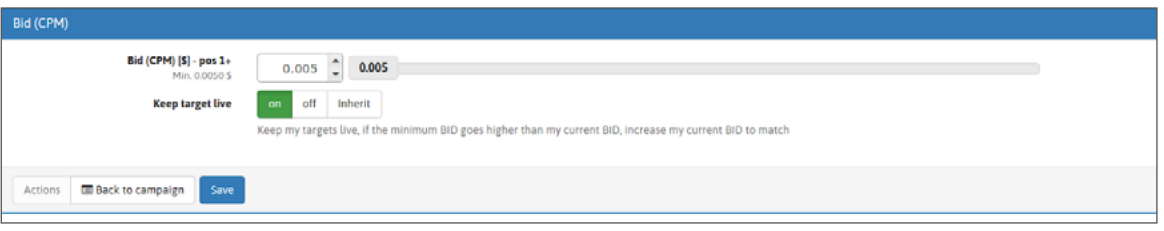

## **第3步:检查您的投放状态**

开始投放广告系列后24小时,您将收到YAP(昨天的平均排名)「除了視頻广告和弹窗广告,因为只有1个位置]。通过这种 方式,您可以评估您收到的流量和流量质量,以及您支付的价格是否符合您的需求。

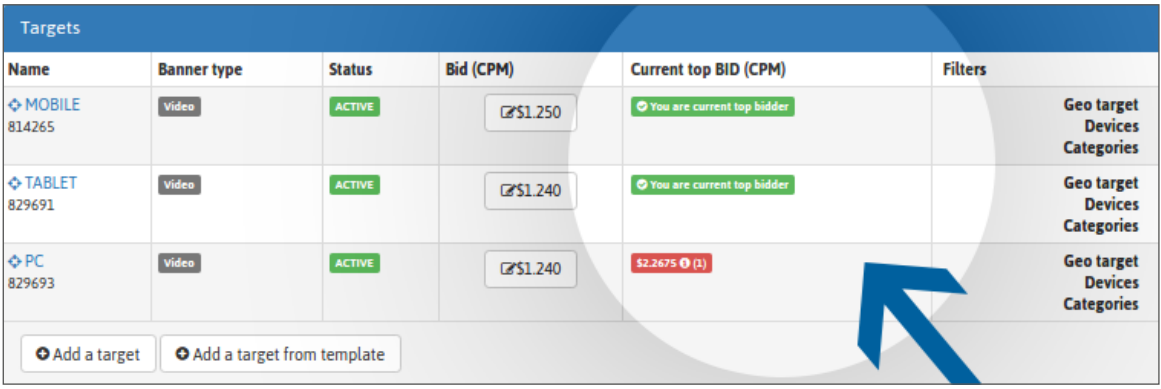

您的YAP可在广告系列设置页面和广告系列统计信息页面中找到。

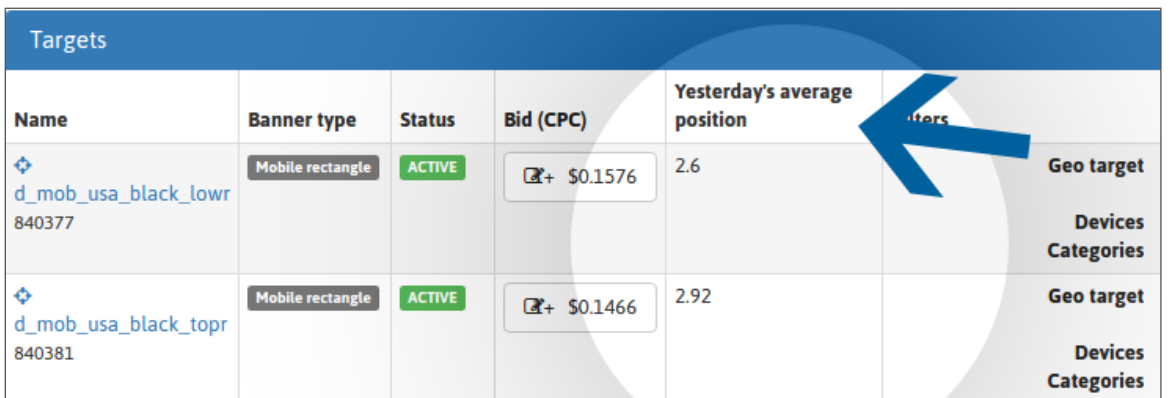

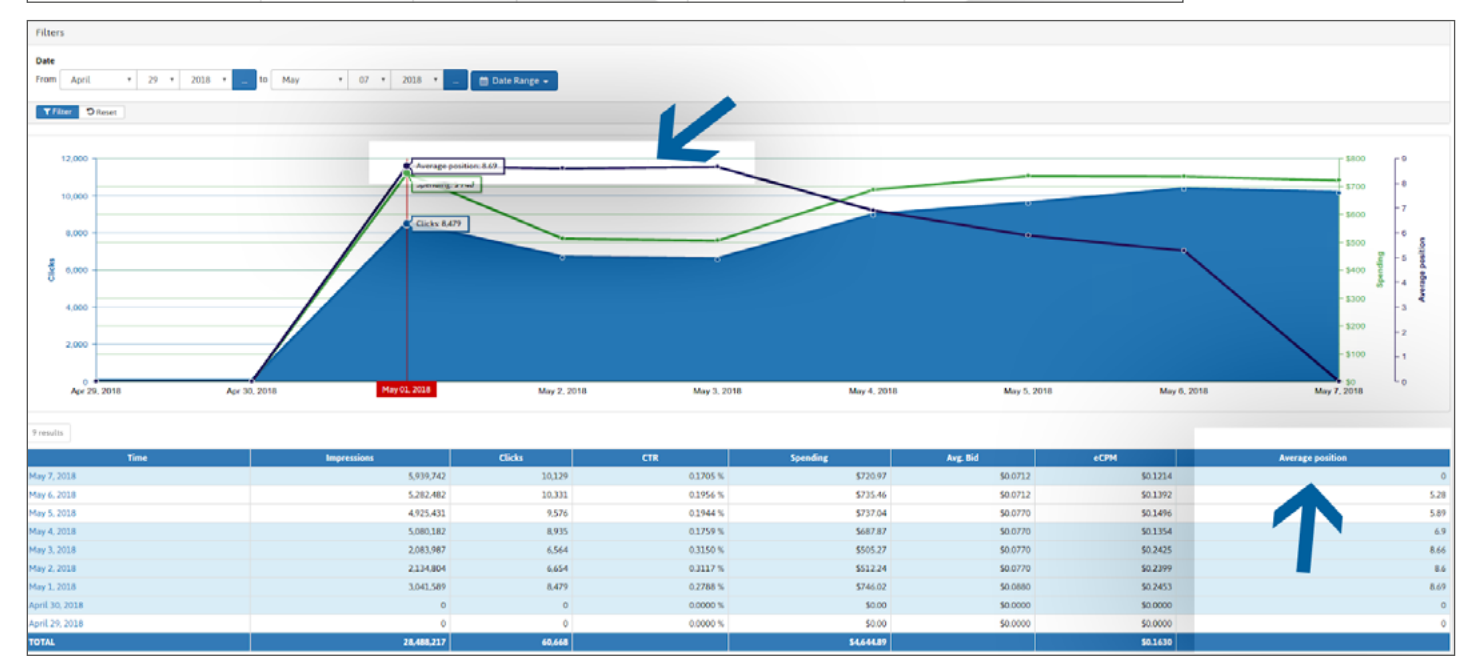

图表可以提供哪个平均位置为您提供了最佳点击率。如果您想要更多流量,可以提高竞价,因为CPC和CPM广告系列之間 会根据其eCPM进行竞争,而最高流量来自最高排名。

对于視頻广告和弹窗广告系列,您可以看到您是否是最高竞价者或被其他人超過。

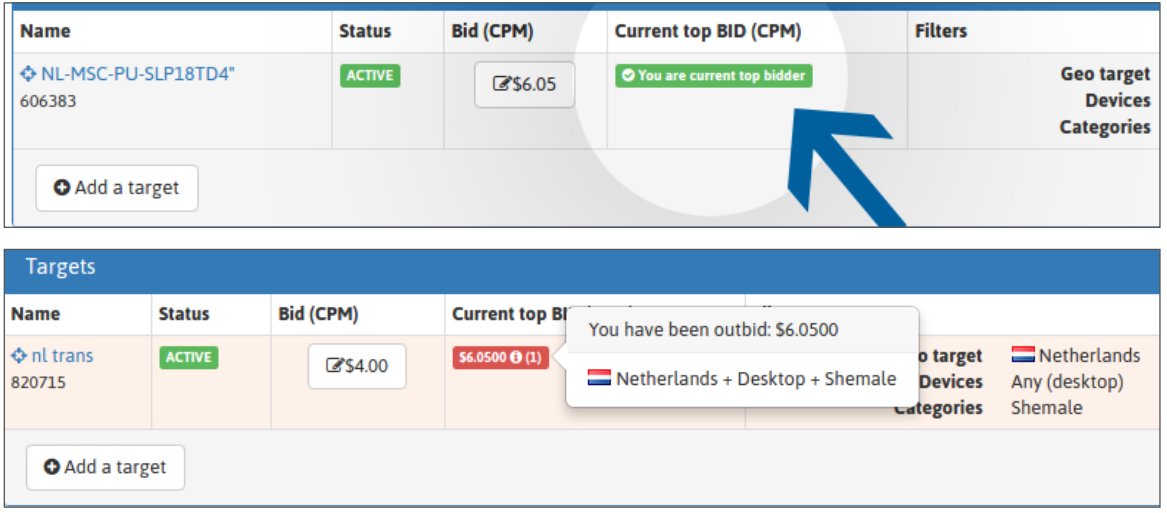

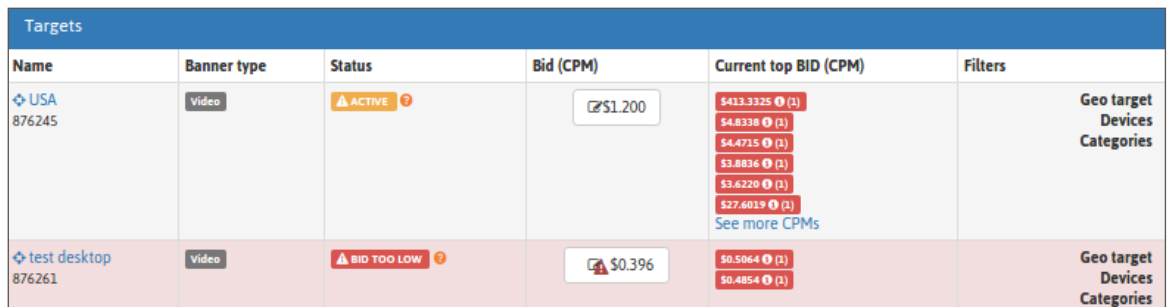

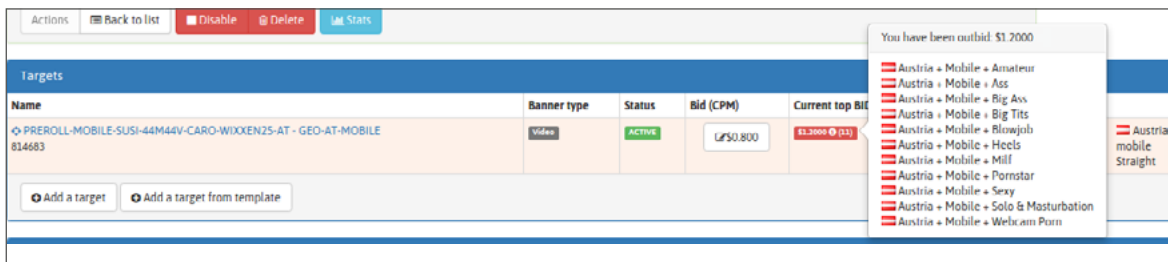

如果您想接收流量,则必须提高竞价。 只有最高竞价者才能收到流量。

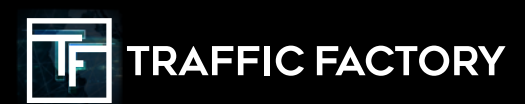

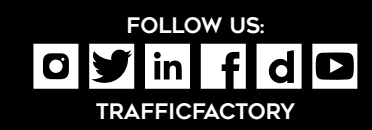